**Bethany Granberg; Art 1, E-mail: [granbergb@issaquah.wednet.edu](mailto:granbergb@issaquah.wednet.edu) Website: [www.issyartdesign.weebly.com,](http://www.issyartdesign.weebly.com/) IG: issyartanddesign** *(see IG for project tips, reminders, class updates, etc.)*

# *All classwork and materials are now on Microsoft Teams- including late-work submission Team Join code: isxmttp*

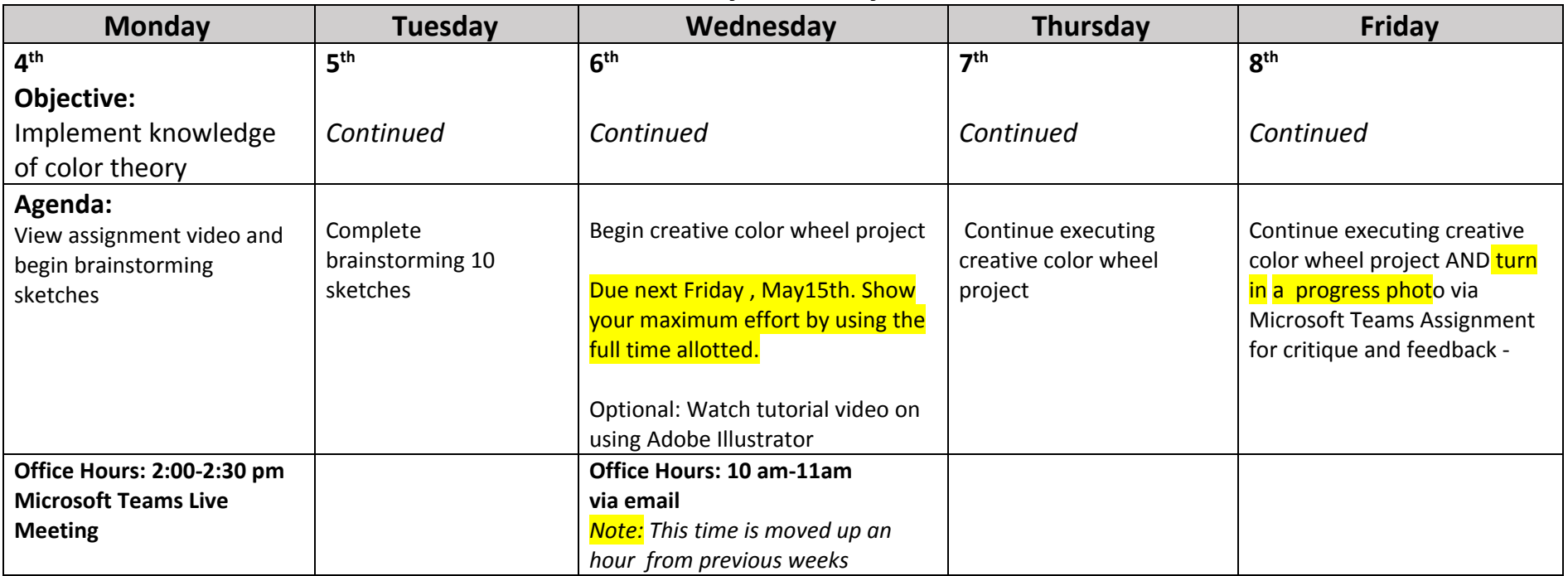

## **May 4th- May 8th**

**Monday Assignment:**

Find this video:

<https://www.loom.com/share/98b3a2cabf624224bdebbb15d03be120>

There is also a PDF of the powerpoint I show in this video in the Files- Class Materials- folder on Microsoft Teams.

You will need to do 10 brainstorming thumbnail sketches. A thumbnail sketch is about 2 inches wide and is a quick, loose sketch just to show the idea. Don't spend lots of time making these look good; they don't need to look good!

**Assignment Details:** Create a color wheel in a creative context or design with all 12 colors (see my Color Theory Overview video from last week.)

**Option 1:** By hand (or digital drawing). Use any colored media available to you. If you have a wet media like paint try to use a thicker paper like mixed media paper (I handed some out on our last day in school) or watercolor paper. If you use acrylic or oil paint you should use a canvas. Ideally the size should be 11" x 14" but if you don't have that size paper it's ok. Use whatever you do have. The design is totally up to you! Be creative and I should see evident effort. See my video for examples. It can have a background scene or just be the color wheel. If you want to do this digitally, or need to because you don't have a physical colored medium, watch my quick tutorial on using Adobe Illustrator (or you can use any other program available to you).

**Option 2:** Make this a photo project. Assemble objects you have around your home or yard that are each of the primary, secondary and tertiary colors. Arrange them in the order of the color wheel and photograph it. The photograph itself should be good since this is a major project- good= not blurry, good lighting, etc. Having big windows with natural light coming in to light it from the side or the front is best. If you don't have objects that are all the colors you could supplement by doing a drawing in that color (assuming you have an art medium in that color). So you have lots of options! Read directions, watch the video, and then you can ask questions if you still have any.

#### **Tuesday:**

Finish the thumbnail sketches from the previous day. Submit a picture of your sketches- all 10 should fit on one page- on the Microsoft Team.

#### **Wednesday-Friday:**

Choose your favorite idea and begin implementation! The design can be simple or relatively complex- but I want you to challenge yourself and use the entire time allotted. If you want to do this digitally and need help, watch my video giving a quick tutorial on how to use Adobe Illustrator (link below). Or you can use a different program if you have it. If by hand: Draw out your design in pencil, but then lighten the pencil lines with an eraser before starting your colored medium. You will have until May 15th for execution of the final design. Use good craftsmanship. Make sure your colors are in the right order of the color wheel. You can always ask for feedback in the middle of the project if you want it. Have fun!

### Adobe Illustrator Tutorial video link:

<https://www.loom.com/share/6fe527264baa4ba98e58e682d7105adc>

**Friday:** Submit a photo of your project in progress for feedback.